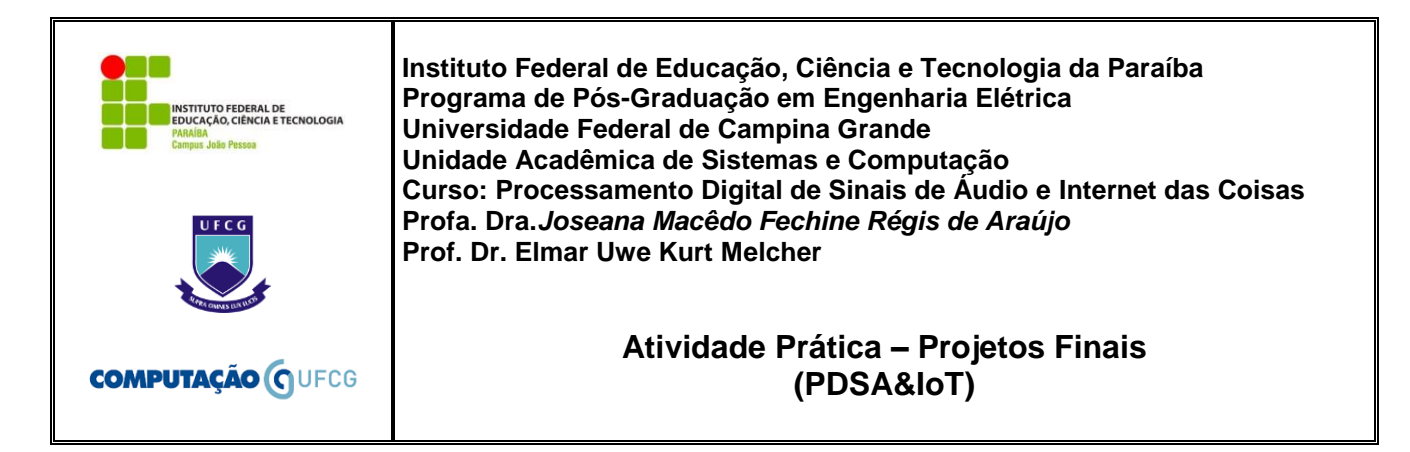

## **MONTAGEM COMPLEMENTAR (ESP-12 + Microfone):**

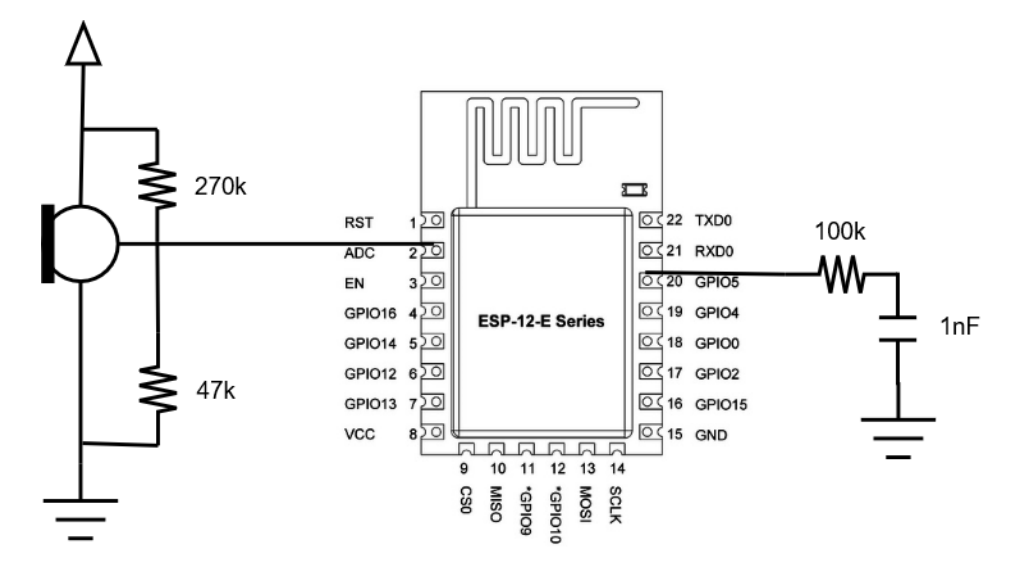

**Observação: Executar todos os códigos a utilizando o ESP-12, a partir da IDE do Arduino.**

# **PROJETO 1**

Transfira, via HTTP, uma informação de faz "piscar" um LED no ESP-12 (Comando no browser *"enderecoIP"/?led=0*. Observação: "*enderecoIP*" corresponde ao endereço IP do servidor no ESP-12). Para tanto, utilize um exemplo disponível na IDE do Arduino (File -> Examples -> ESP8266WebServer -> *HelloServer*). Ao final do código *HelloServer*, adicione o trecho de código na rotina callback handleRoot abaixo. Responda as questões a seguir.

- a) Comente os resultados obtidos (....
- b) Substitua o "pisca LED" pelo envio de um tom (*tone*).
- c) Ilustre uma aplicação para essa operação.

```
void handleRoot() {
// "enderecoIP"/?led=0 switches the blue LED off
// "enderecoIP"/?led=100 switches the blue LED completely on
if( server.args() == 1 && server.argName(0) == "led" )
```

```
digitalWrite(led, 100 - atoi(server.arg(0).c_str()));
```
# **PROJETO 2**

Execute o código **Analog.ino**. Em seguida, forneça a entrada via microfone. Observe a saída gerada (Utilizar, inicialmente, um osciloscópio. Em seguida, conectar um filtro passa-baixa – RC e observar novamente a saída). Responda as questões a seguir.

- a) Qual a operação realizada? Apresente e discuta os resultados obtidos.
- b) Forneça, no mínimo, 3 (três) novos sinais a partir do microfone. O que é observado para cada sinal? (Observação: diversos sinais estão disponíveis em [sinais.rar.](http://www.dsc.ufcg.edu.br/~joseana/sinais.rar) "Tocar" os sinais no notebook e capturá-los via microfone).
- c) Indique uma aplicação para a operação realizada.
- d) Qual operação de internet está sendo executada?
- e) Para onde estão sendo enviados os resultados?

## **PROJETO 3**

A partir do código do projeto anterior, faça as alterações necessárias para que seja calculada a ENERGIA do sinal. Responda as questões a seguir.

- a) Apresente e discuta os resultados obtidos.
- b) Forneça, no mínimo, 3 (três) novos sinais a partir do microfone. O que é observado para cada sinal? (Observação: diversos sinais estão disponíveis em [sinais.rar\)](http://www.dsc.ufcg.edu.br/~joseana/sinais.rar). "Tocar" os sinais no notebook e capturá-los via microfone).
- c) Indique uma aplicação para a operação realizada.
- d) Qual operação de internet está sendo executada?
- e) Para onde estão sendo enviados os resultados?

## **PROJETO 4**

Verifique, inicialmente, se a pasta arduinoFFT está em *~/Arduino/libraries*. Caso contrário, faça o download do arquivo [arduinoFFT,zip,](http://www.dsc.ufcg.edu.br/~joseana/arduinoFFT.zip) descompacte o arquivo em *~/Arduino/libraries*, execute o código *FFT\_01.ino* disponível em ~/Arduino/libraries/arduinoFFT/Examples/FFT\_01. Responda as questões a seguir.

- a) Qual a operação realizada?
- b) Modifique o código para que o sinal de entrada seja fornecido pelo microfone. Forneça, no mínimo, 3 (três) novos sinais a partir do microfone. O que é observado para cada sinal? (Observação: diversos sinais estão disponíveis em [sinais.rar\)](http://www.dsc.ufcg.edu.br/~joseana/sinais.rar).
- c) Indique uma aplicação para a operação realizada.
- d) Qual operação de internet está sendo executada?
- e) Modifique o código com o objetivo de enviar os resultados para o servidor (substituir o código da FFT no projeto anterior).